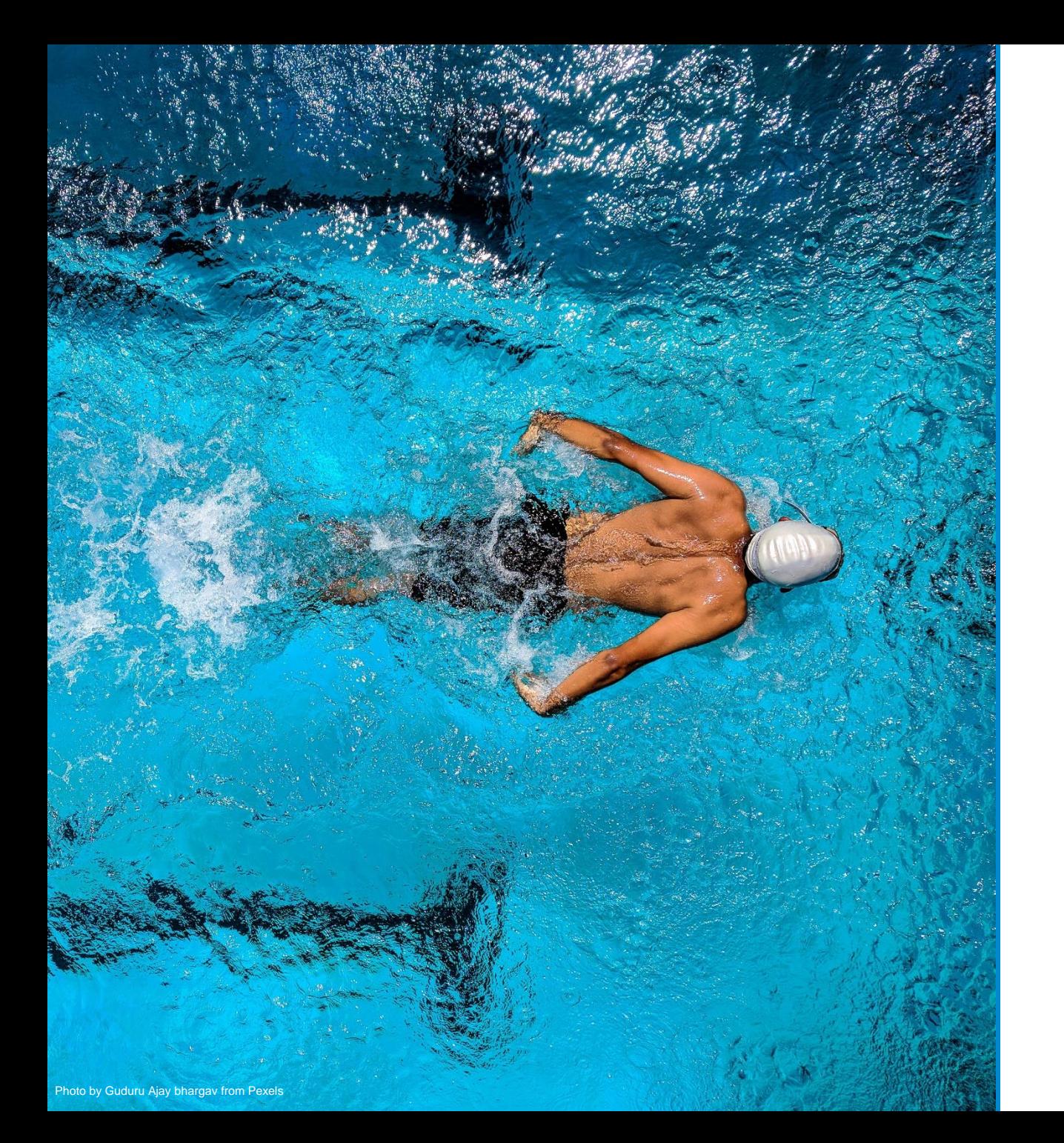

# **Project Coordinators' Meeting**

### **Administrative guidance**

Brussels, 9 February 2021

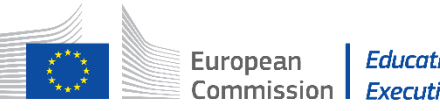

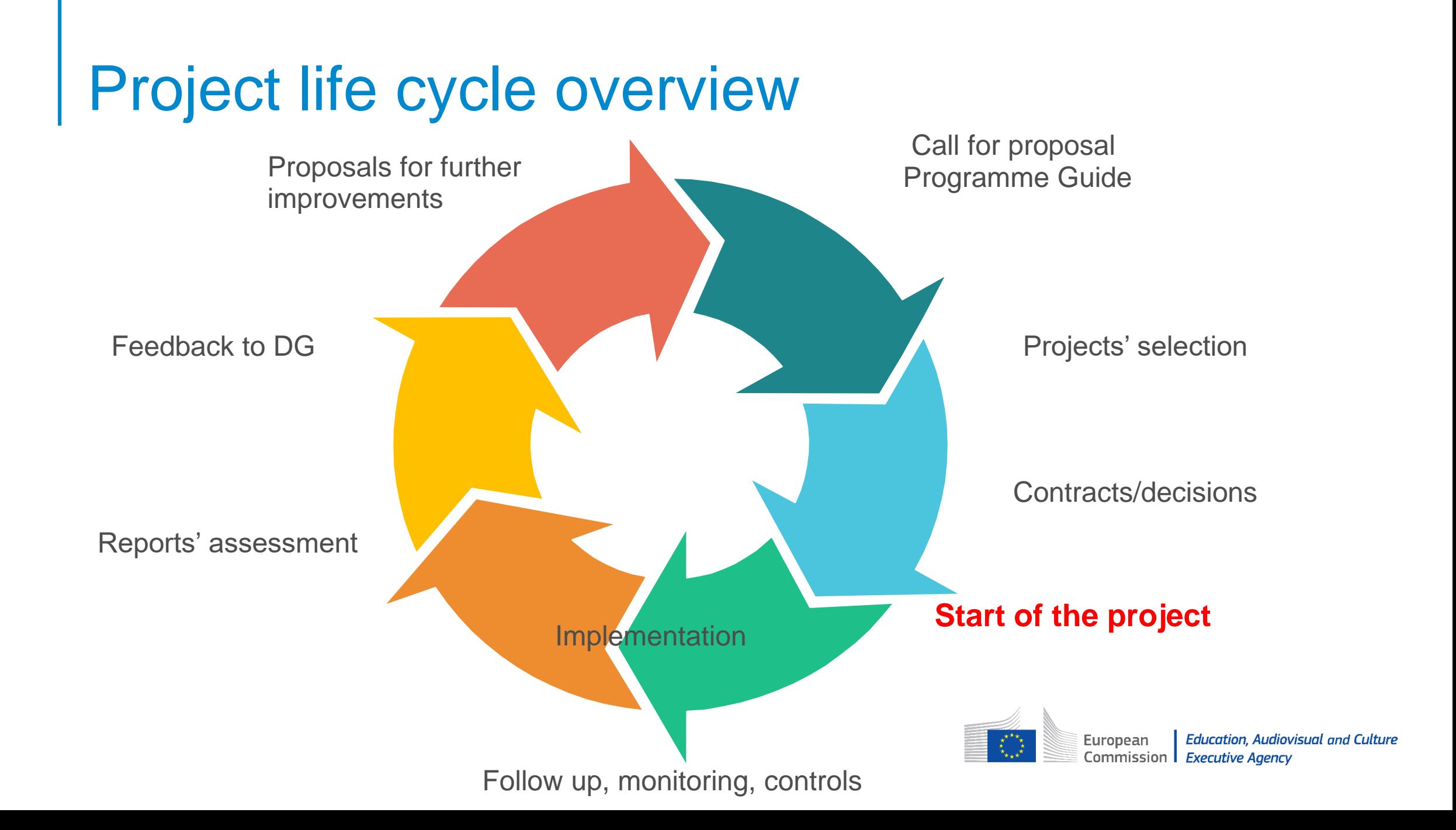

## Who are the actors and what are their roles?

#### **EACEA**

- General management of project life cycle
- Signs grant agreement
- (Dis)approves and signs all amendments
- Monitors projects
- Acts as a helpdesk during project lifetime
- Validates reports at the final reporting stage

### **Coordinator/**

#### **beneficiary**

- Signs and is responsible for all legal and financial documents of collaborative partnership
- Responsible for the project implementation
- Manages the work of partners, solves problems
- Contact point for EACEA

### **Co-beneficiary/**

#### **partner**

- Jointly and severally responsible for carrying out the action
- Jointly and individually responsible for complying with legal obligations
- Informing coordinator, submitting documents
- Receives a part of grant

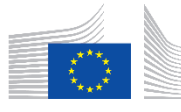

**Education, Audiovisual and Culture** European Commission | **Executive Agency** 

### How to implement your project?

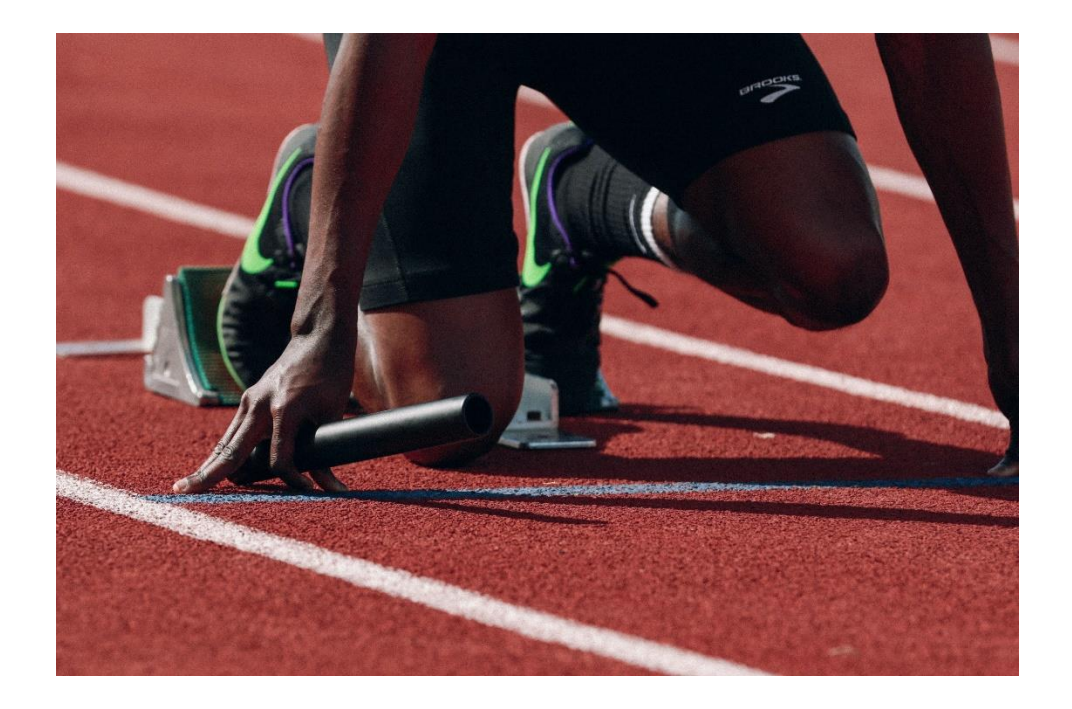

#### **Read carefully!**

- E+ Programme Guide 2020 + FAQ
- Application evaluation report and financial comments
- Grant agreement/grant decision
- Beneficiaries space SPORT 2020

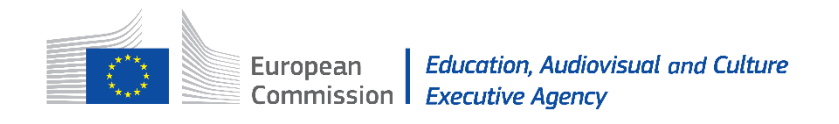

## **NEW EACEA website**

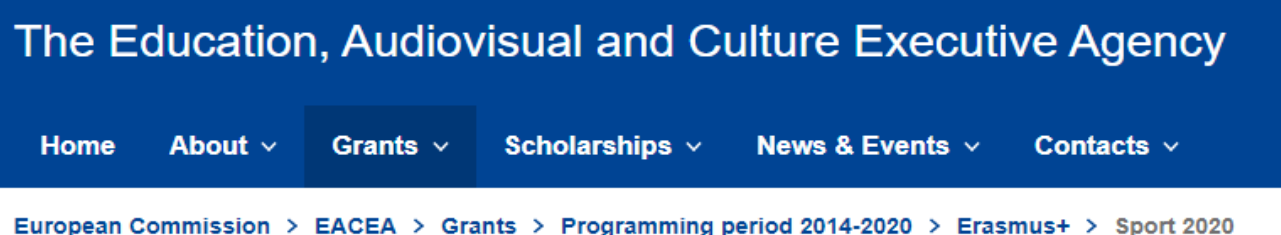

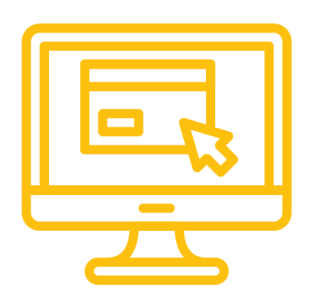

#### **Sport 2020**

Erasmus+ - EAC/A02/2019

PAGE CONTENTS

**Call for proposals** 

**Selection results** 

**Beneficiaries space** 

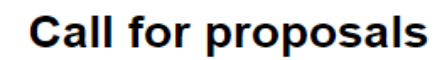

Related Call for proposals (EN | ...

#### **Selection results**

Related Selection results (EN | ...

**Beneficiaries space** 

#### https://www.eacea.ec.europa.eu

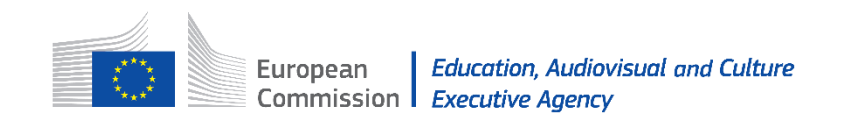

https://www.eacea.ec.europa.eu/grants/2014-2020/erasmus/sport-2020\_en

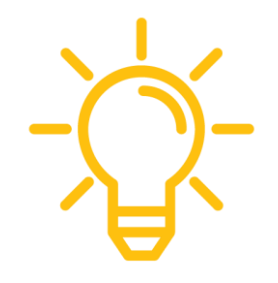

PAGE CONTENTS

**Call for proposals** 

**Selection results** 

**Beneficiaries space** 

#### **Beneficiaries space**

**Project Management** 

**EN** Practical information on contractual project management

**Contractual Documents** 

PRACTICAL INFORMATION ON

**CONTRACTUAL** 

PROJECT MANAGEMENT

Erasmus+ Programme

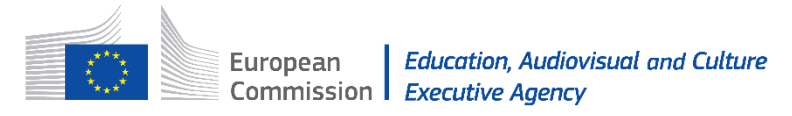

PAGE CONTENTS

**Call for proposals** 

**Selection results** 

**Beneficiaries space** 

### **Beneficiaries space**

**Project Management** 

**EN** Practical information on contractual project management

**Contractual Documents** 

Amendment request form

New partner form

New budget form (applicable only for Not-for-profit European Sport Events)

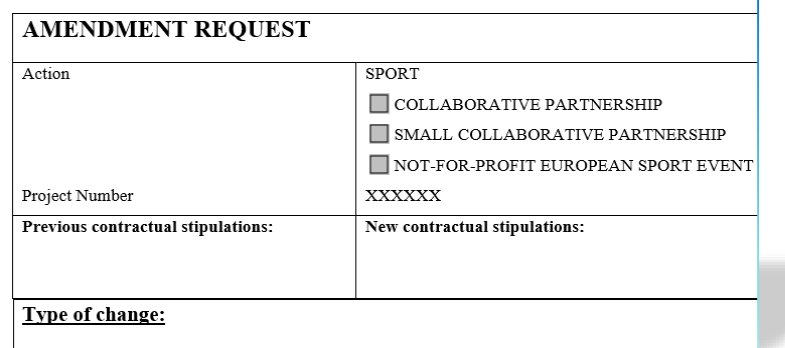

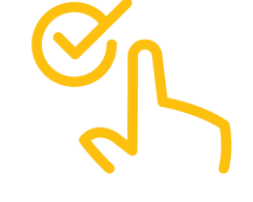

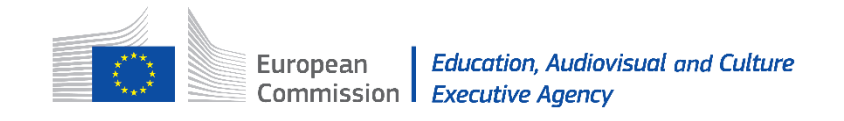

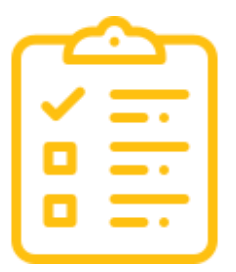

#### **Call for proposals**

**Selection results** 

**Beneficiaries space** 

#### **Reporting**

#### **Progress report**

If applicable, see Article I.4.1 of your Grant agreement/ Article 4.1 of your Grant Decision. **Progress report template** Progress report financial statement

#### e-Final report

The deadline for submitting your final report is 2 months after the end of your eligibility period. The e-Report of your project is available via the **Funding & tender opportunities portal**. It has to be filled in online.

**Read** carefully the user guide  $EN \{EN \}$   $\{EN \}$  How to complete and submit a Project Report using eReports

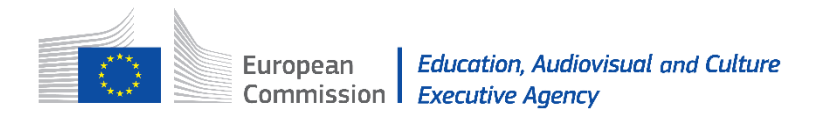

#### Contacts:

#### **Selection results**

**Beneficiaries space** 

For technical issues concerning e-Final Report submission: EACEA-HELPDESK@ec.europa.eu For content issues: EACEA-SPORT@ec.europa.eu For technical issues concerning E+ Project Results Platform: EAC-ProjectsPlatform-HelpDesk@ec.europa.eu

**Dissemination and Visual Identity** 

Visual identity webpage of EACEA with the logo and disclaimer  $\overline{\mathbb{E}}$  (EN  $\overline{\mathbb{E}}$ )

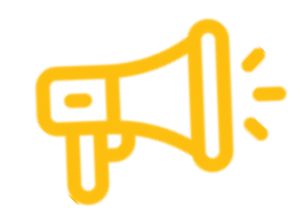

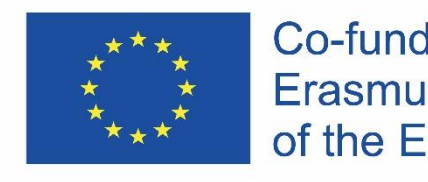

Co-funded by the Erasmus+ Programme of the European Union

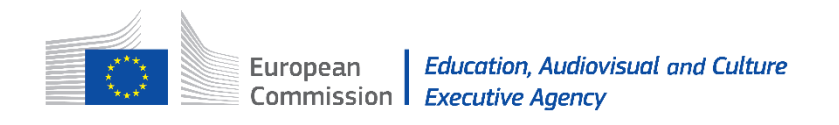

## How do we monitor your project?

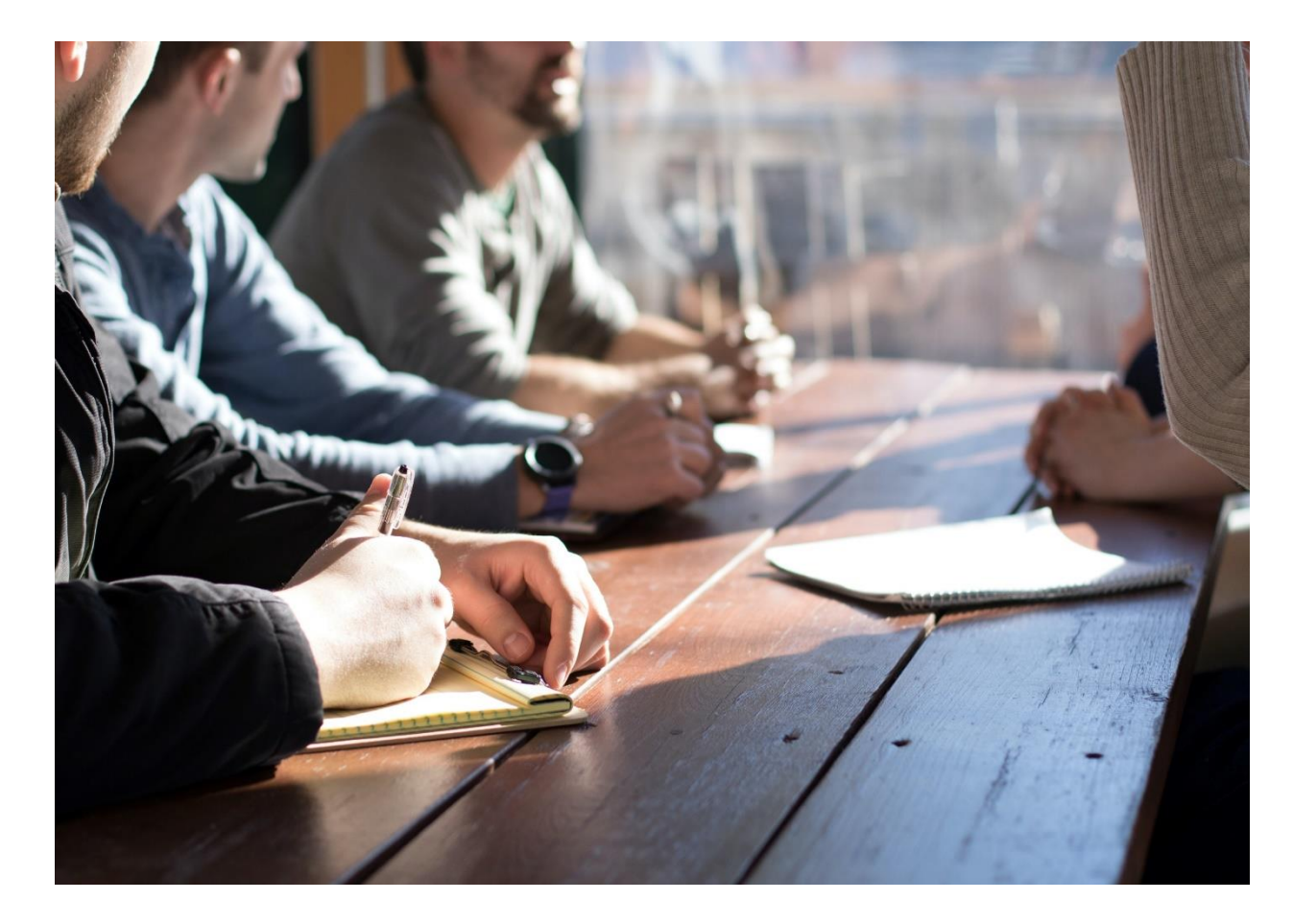

**Example 15 Kick off meeting in Brussels** 

- Desk monitoring contact with the project officer
- Online or onsite meeting at the Agency
- Onsite or online monitoring visit to your project
- Visit to a project event

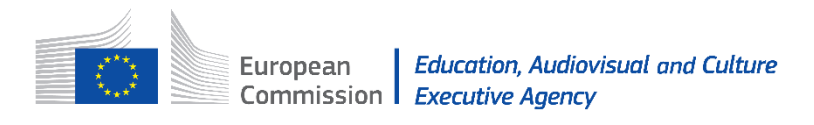

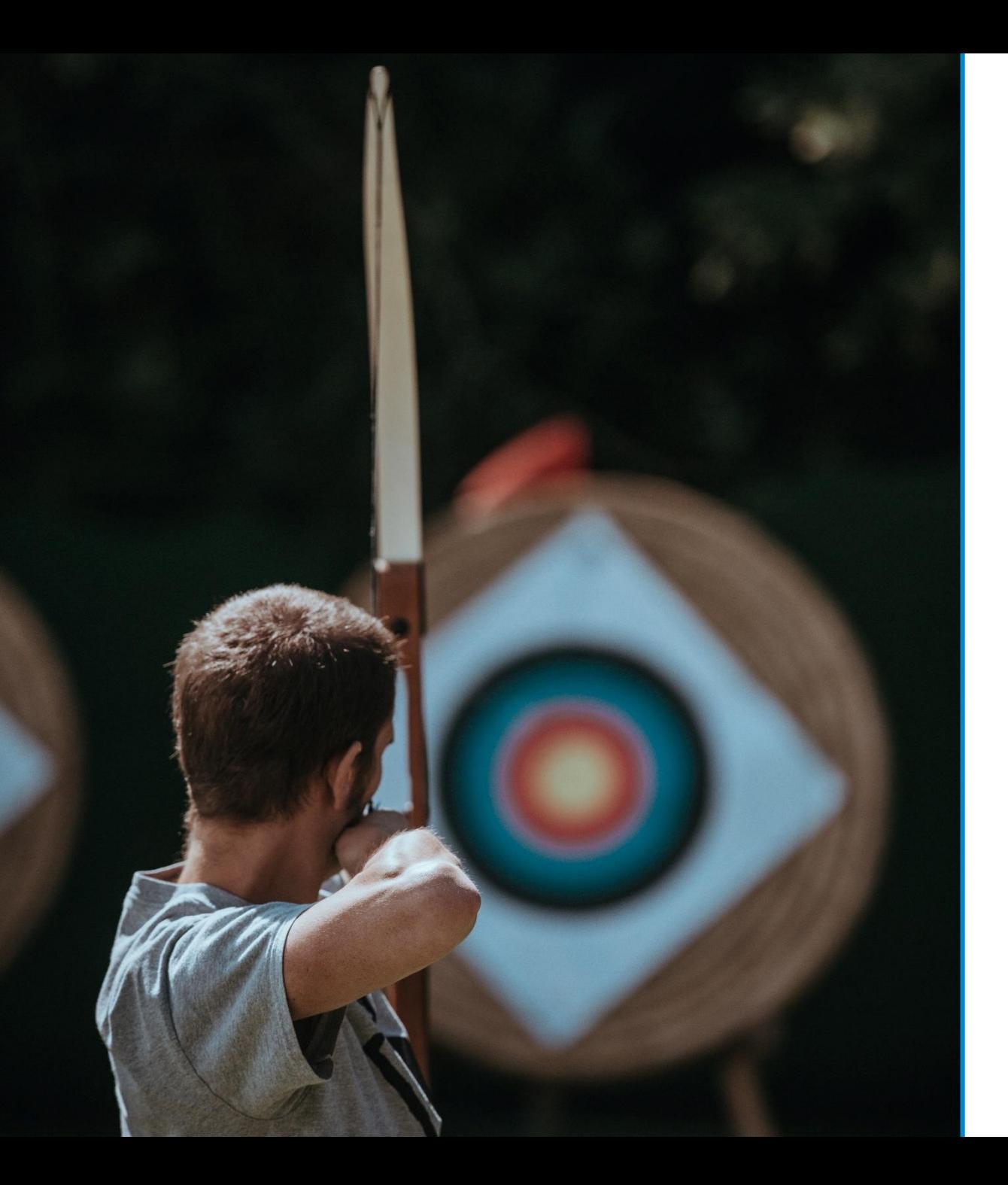

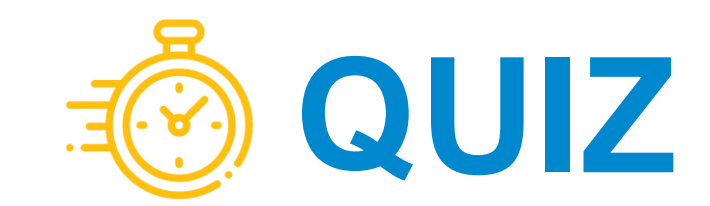

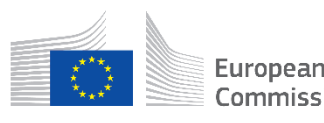

## What to do if there are changes?

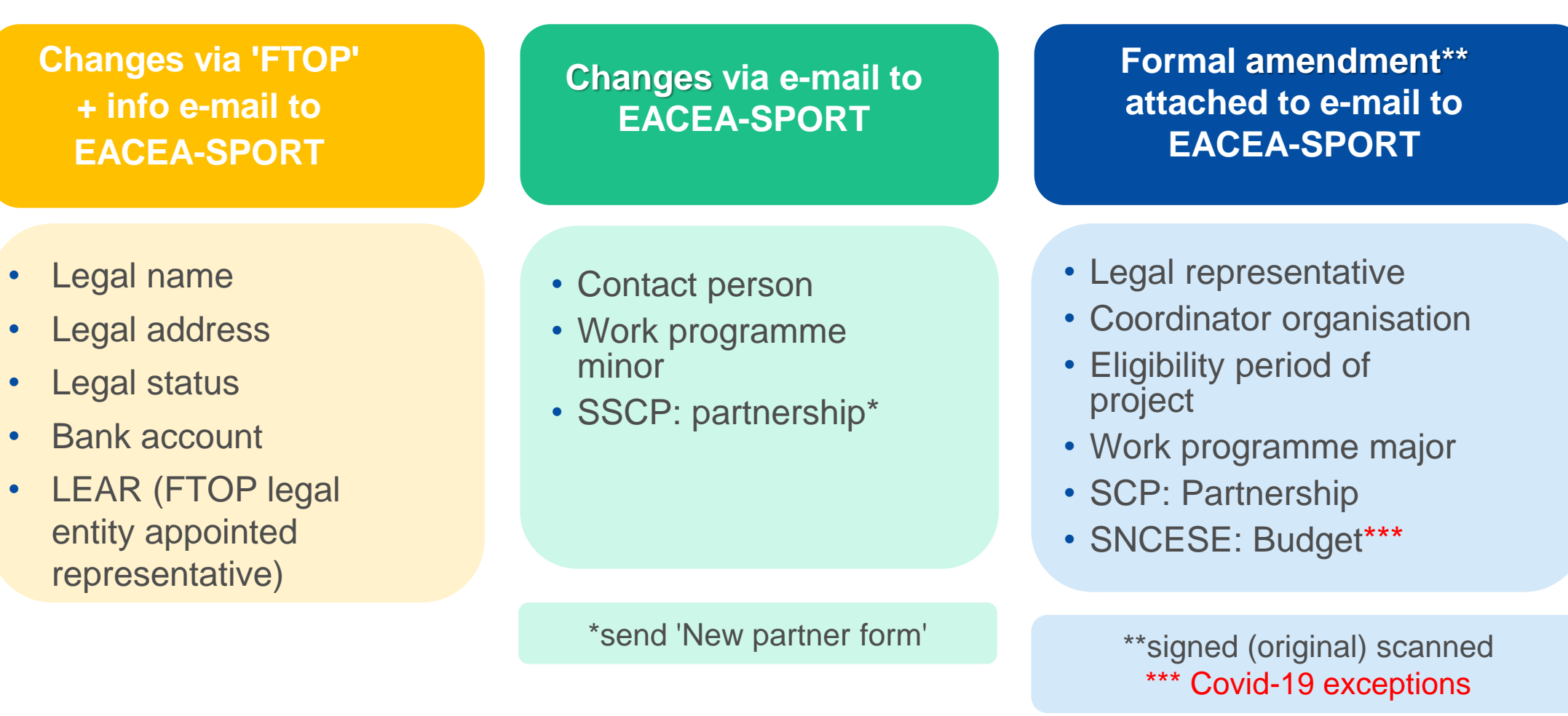

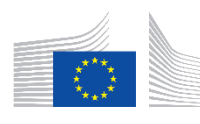

## How to request change or amendment?

- Submit request **in due time** and before they occur
- **Example 16 Fearth Figure 15 Fearth Figure 16 Fearth Figure 16 Fearth Figure 16 Fearth Figure 16 Fearth Figure 16 Fearth Figure 16 Fearth Figure 16 Fearth Figure 16 Fearth Figure 3.**
- **Justify** proposed changes in detail
- Ensure the request is **coherent**
- Ensure the **consortium agrees** on the amendment
- Attach all **supporting documents**

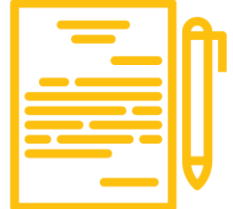

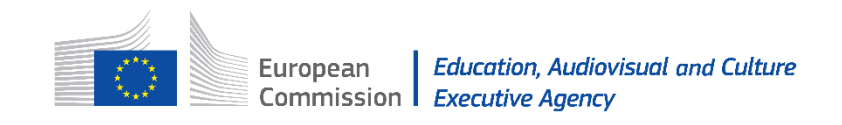

## Principles of amendments

**Change of partner** eligibility, expertise, tasks and role

**Eligibility period** don't request just before the end because you cannot finish the project on time

**Budget change** (applicable for Events): NOT at the end of project; transfer between headings only if justified

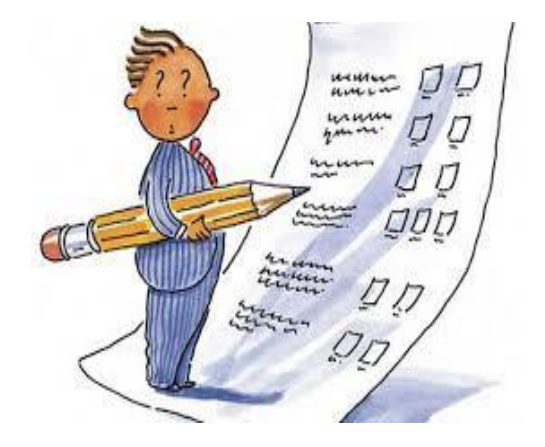

If you have doubts, discuss with your project officer!

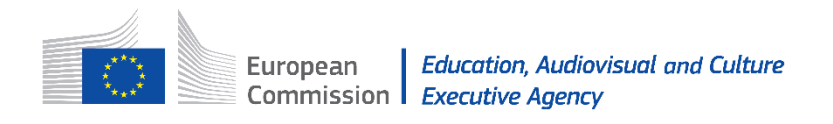

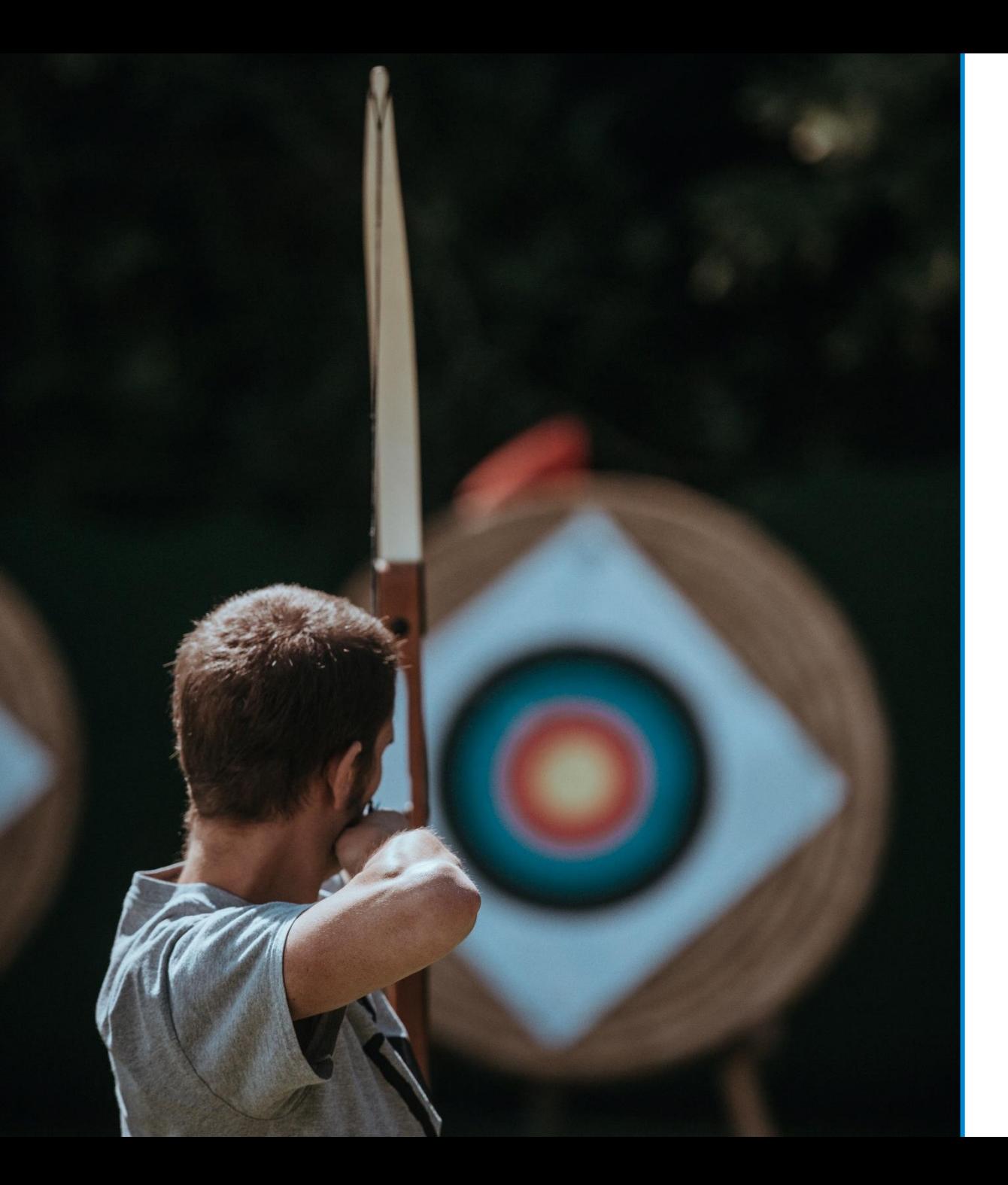

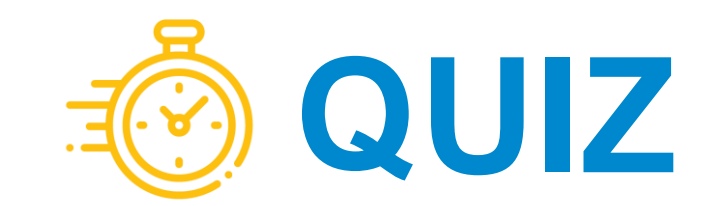

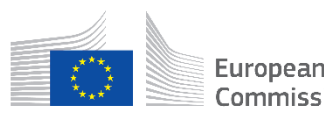

# Reporting

### **Benefits for you:**

- Monitor progress + Measures to improve (during project life)
- Proof of implementation + success
- Final payment
- Ensure visibility of achieved results

### **Purpose for the Agency:**

- Evaluation of quality + Evaluation of finances > final payment
- Identification of good practices
- Identification of policy impact = feedback to the European Commission for policymaking

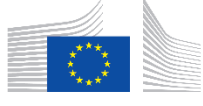

## Progress Report

#### **Do you need to submit?**

Only if you are SCP + you had reduction of pre-financing (weak financial capacity)

#### **How to submit?** By e-mail. See templates: **Beneficiaries Space Sport 2020**

#### **By when to submit?**

Midterm + when at least 70% of the first pre-financing have been used (See Article GA I.4/GD 4.)

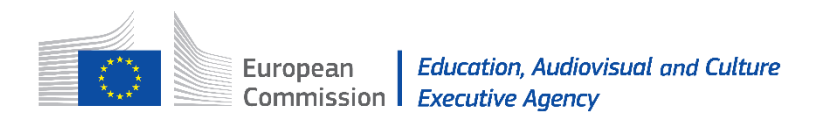

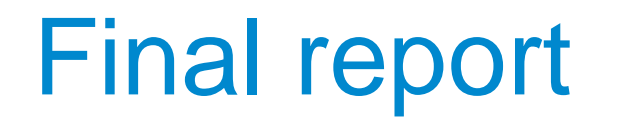

### **e-Final report**

### **Narrative part Narrative part**

**Financial part Financial part**

**Annexes** 

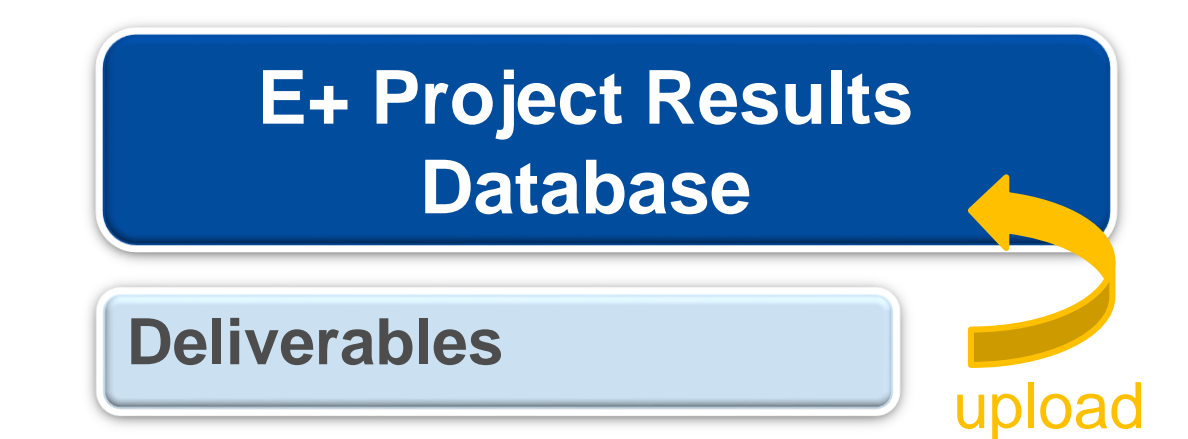

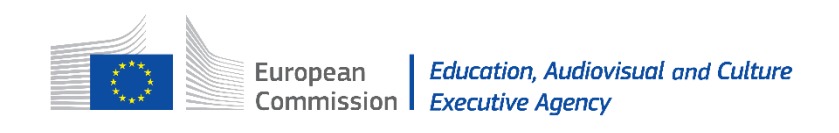

# Final activity report

#### **Narrative part**

e-Report form:

- 1. Summary > published on E+ PRP
- 2. Detailed description
- 3. Annex 'Implemented activities'
- + Results: E+ PRP

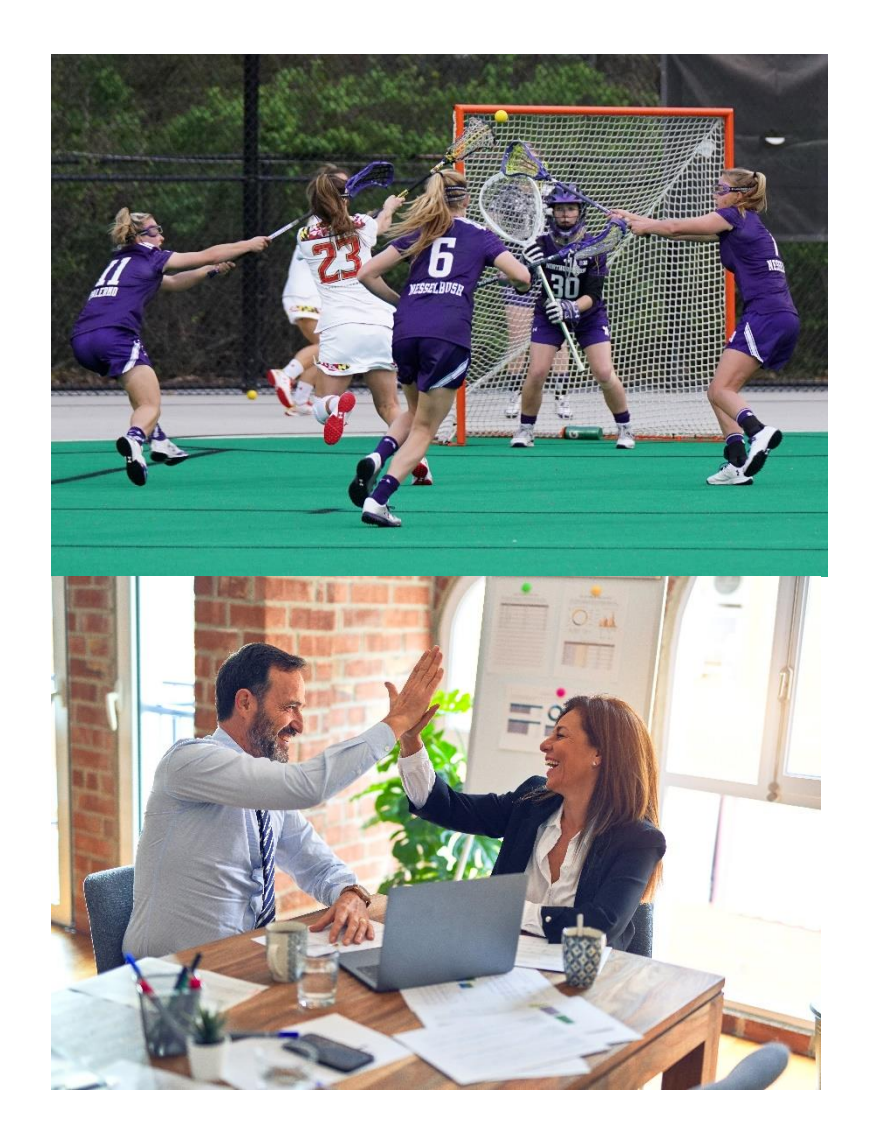

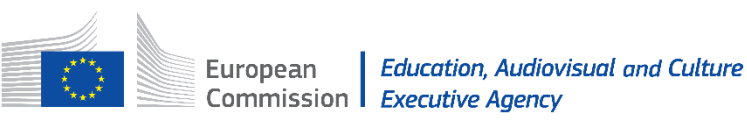

# Final financial report

**Financial part**

Excel file:

- 1. Financial statement summary
- 2. Detailed tables for each budget category
- + Copy summary to
- e-Report budget summary

#### FINAL REPORT FINANCIAL STATEMENT

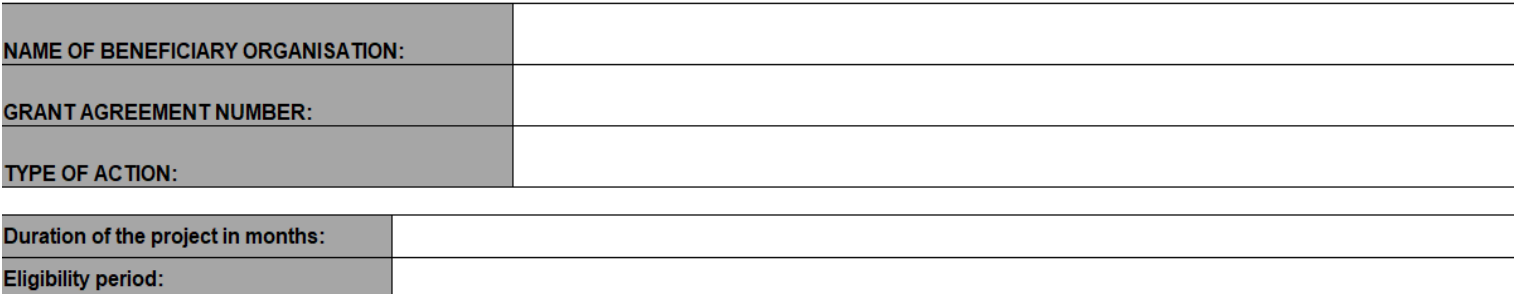

#### **TOTAL EXPENDITURE SUMMARY**

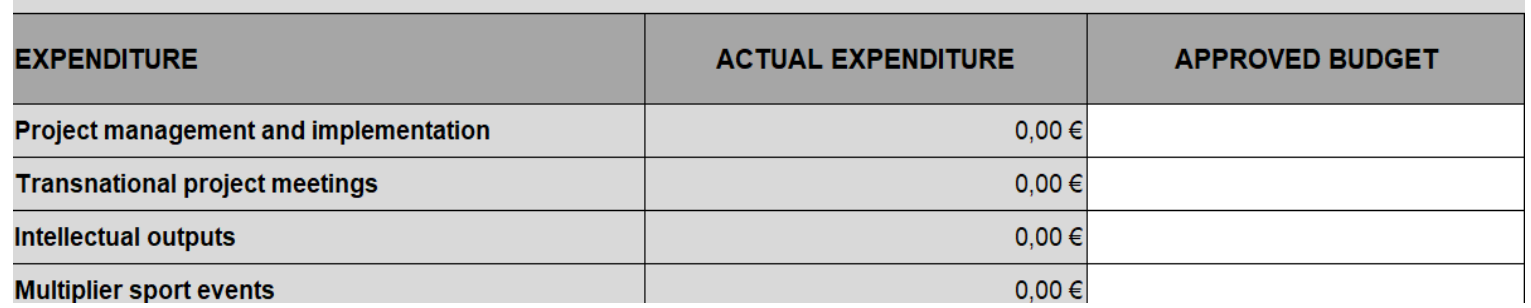

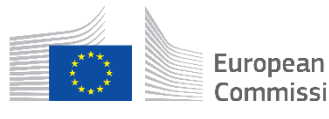

## **Final report annexes**

**Attachments Collaborative Partnerships:** 

- 1. Declaration of honour
- 2. Final Financial Statement and List of invoices of Exceptional costs
- 3. Scanned copy of invoices of Exceptional costs (if applicable)
- 4. Implemented activities

**Only SCP** 

**Several** 

- 5. Lists of participants Transnational project meetings (scanned signed lists of participants)
- 6. Lists of participants Multiplier sport events (if applicable) (scanned signed lists of participants)

worksheets! Excel table containing attachments 2, 3, 5, 6: Final financial statement, List of invoices, template for List of participants Transnational project meetings, template for List of participants Multiplier sport events

Timesheet template (free of use)

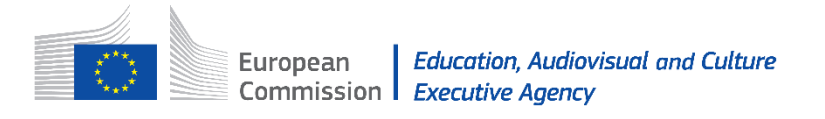

## Final report annexes

Attachments Not-for-profit European Sport Events:

- Declaration of honour 1.
- 2. Final Financial Statement
- 3. List of invoices
- 4. For grant higher than 60.000 EUR: Report of factual findings on the final financial report Type I. Please see Guidance notes: Report of Factual Findings on the Final Financial Report EN FR  $DE$

#### **Read carefully!**

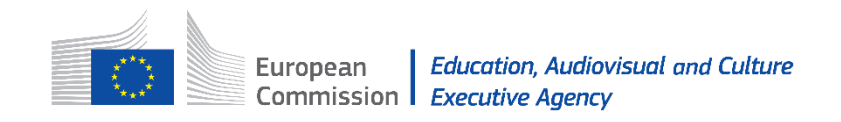

# How to access the e-Final report?

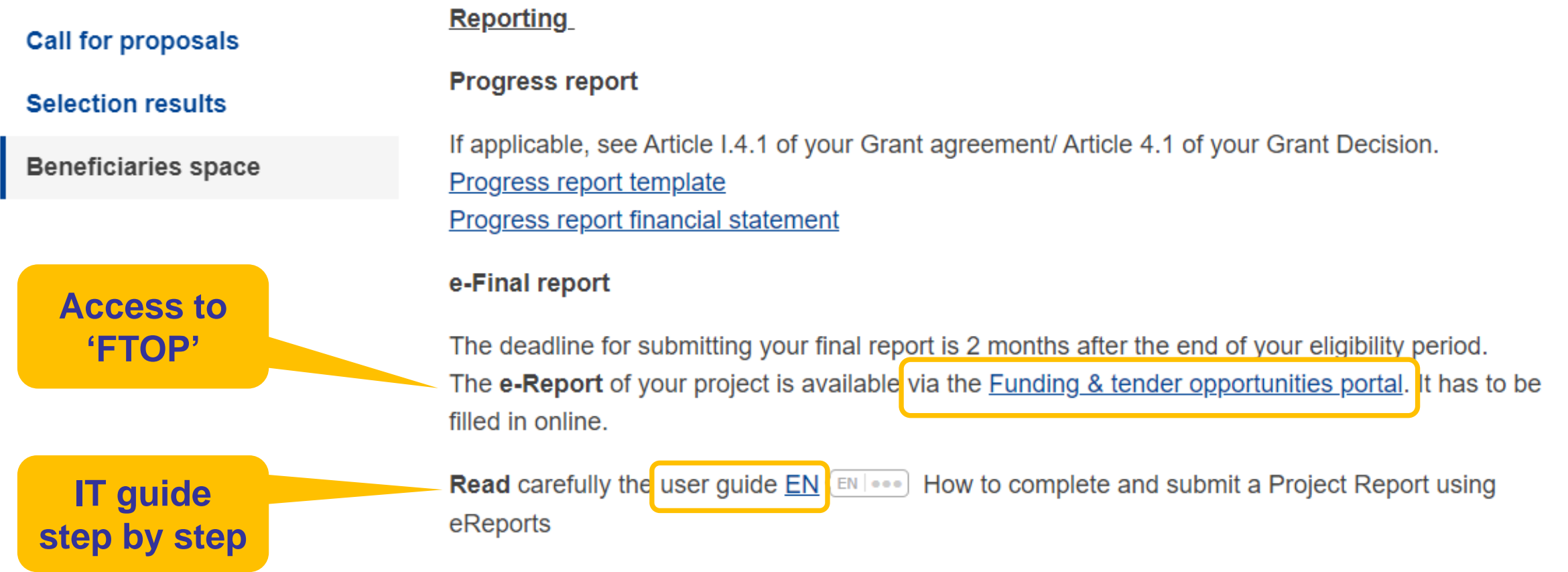

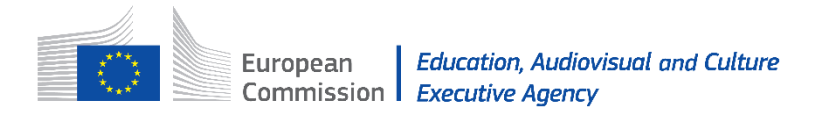

### How to access the e-Final report?

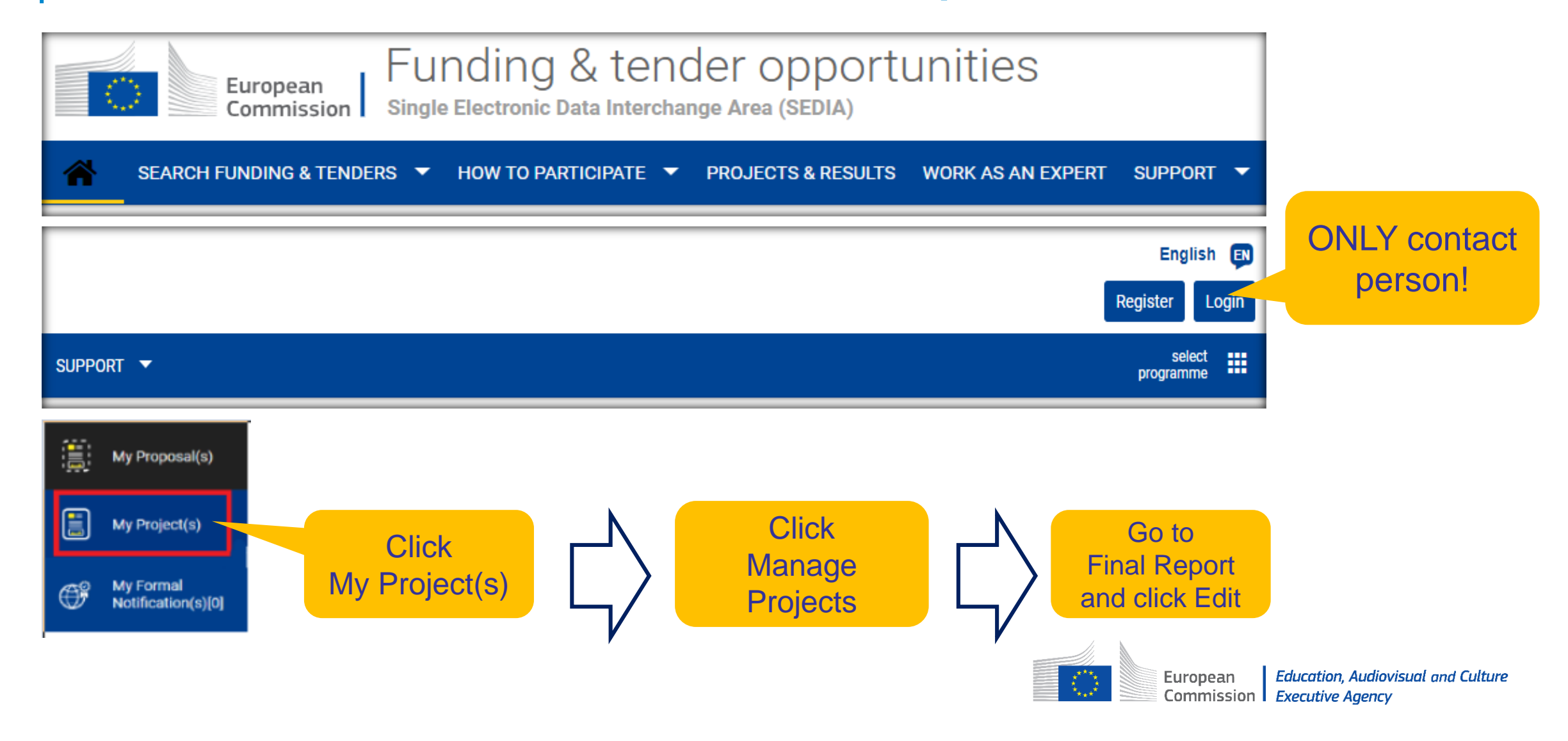

# Chapters of the e-Final report

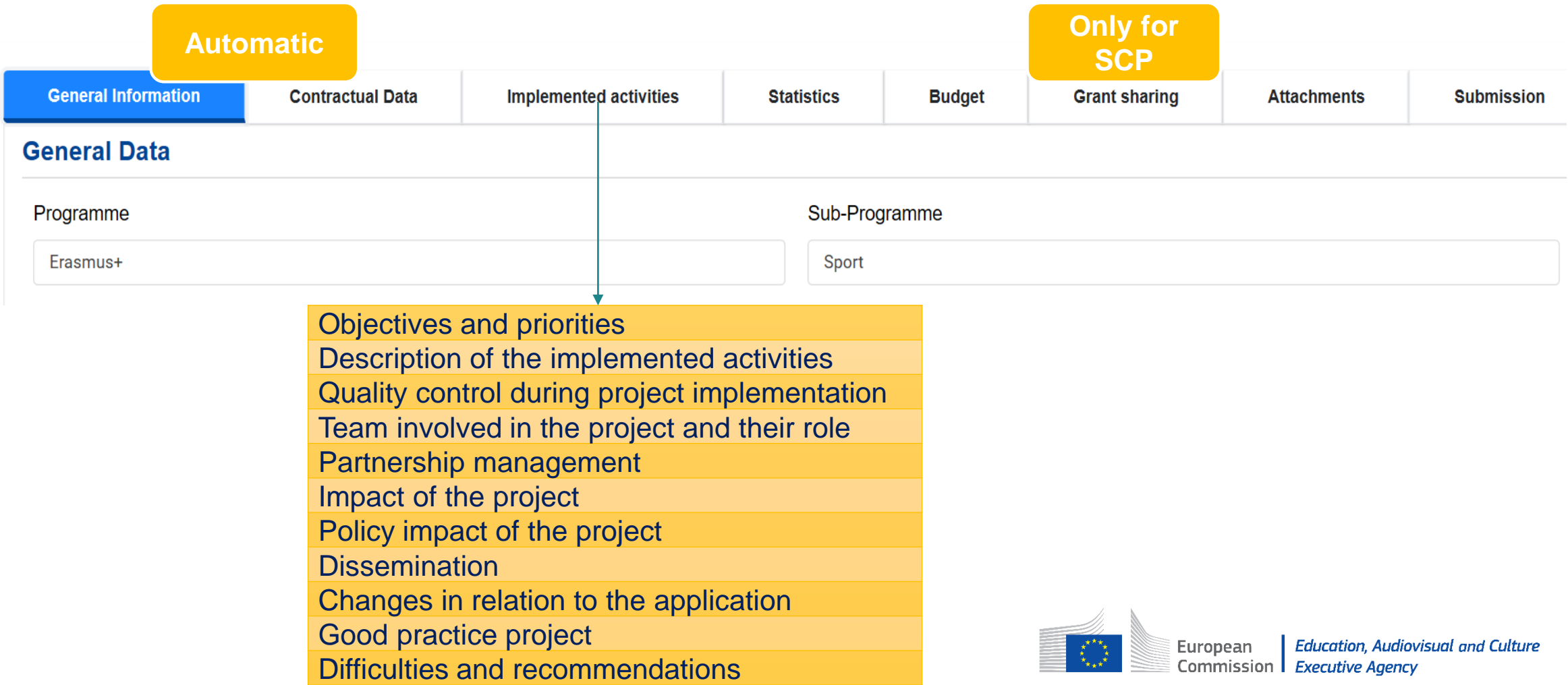

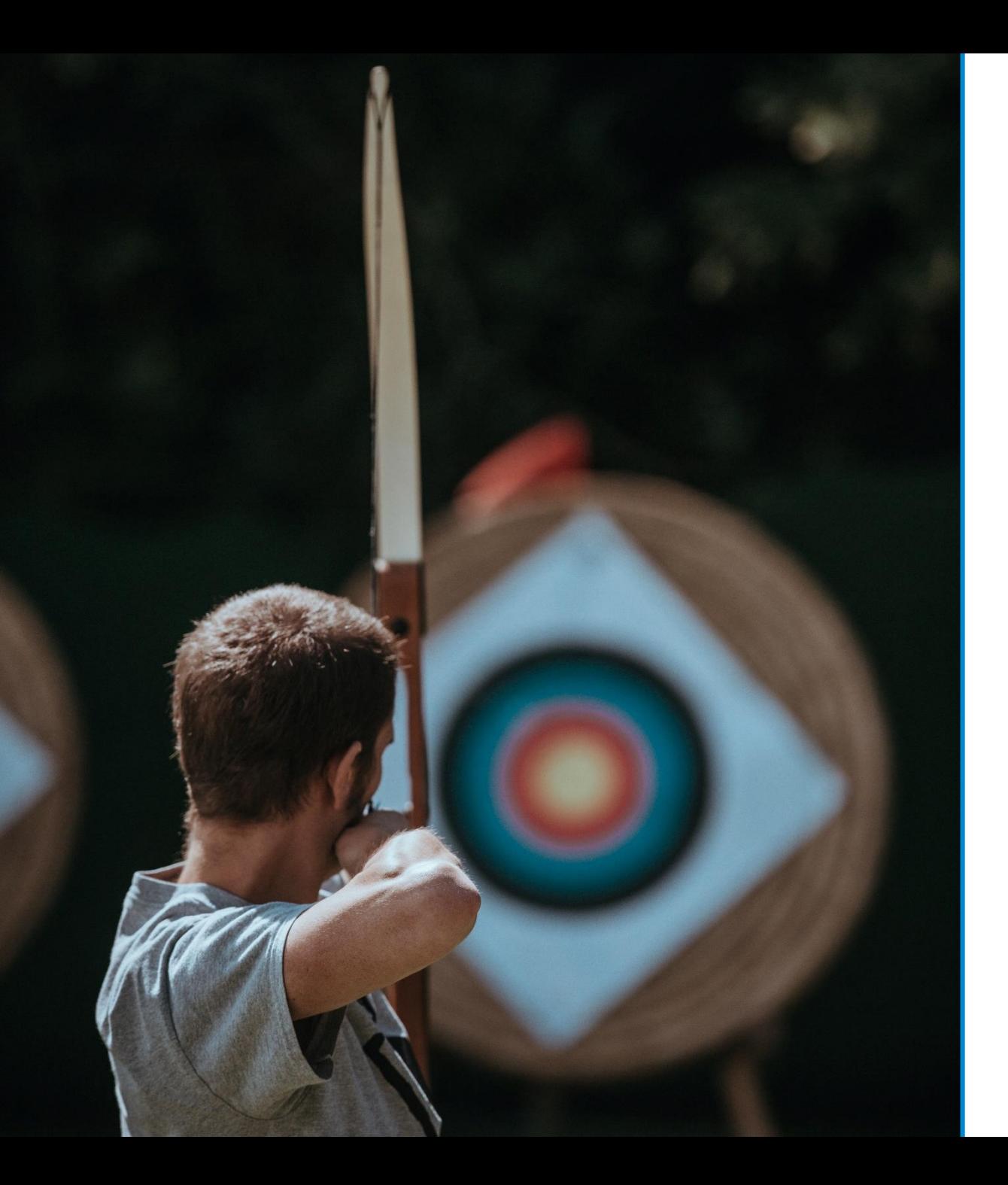

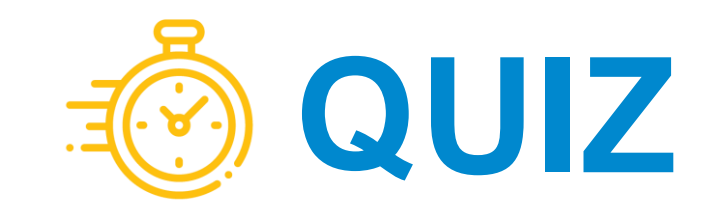

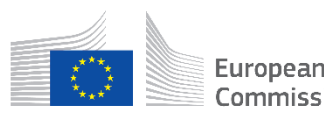

# How to manage critical issues?

- Distribution of tasks and responsibilities
- Distribution of grant
- Communication
- Conflicts
- Suspension of implementation
- Termination

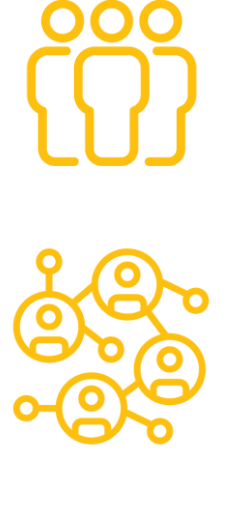

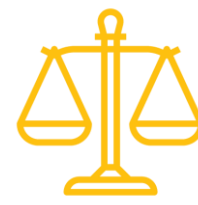

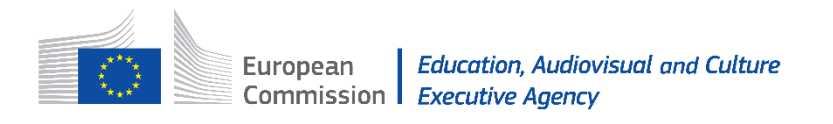

# COVID-19 impact

- Implementation
- Changes to date, format, work programme, budget (minor)
- Amendments to eligibility period, budget (major)
- Suspension

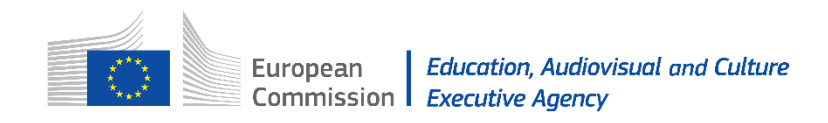

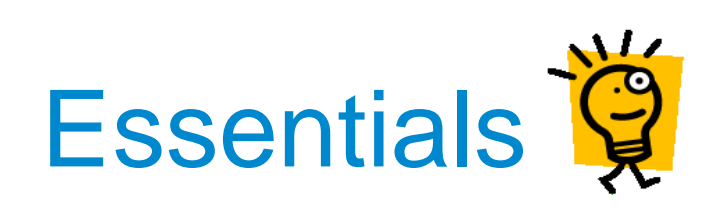

- Read legal, guidance documents + evaluation feedbacks
- Advisable to sign a partnership agreement
- Clear management structure, roles and division of tasks
- Quality control of your planning, activities & budget, time plan
- Ensure all partners are active
- Project supported at institutional level + engaged stakeholders
- Dissemination activities a.s.a.p., web page as a dynamic tool
- Good internal/external communication
- Communication of the co-funding: E+ logo

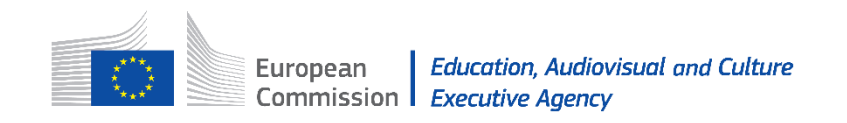

# Thank you

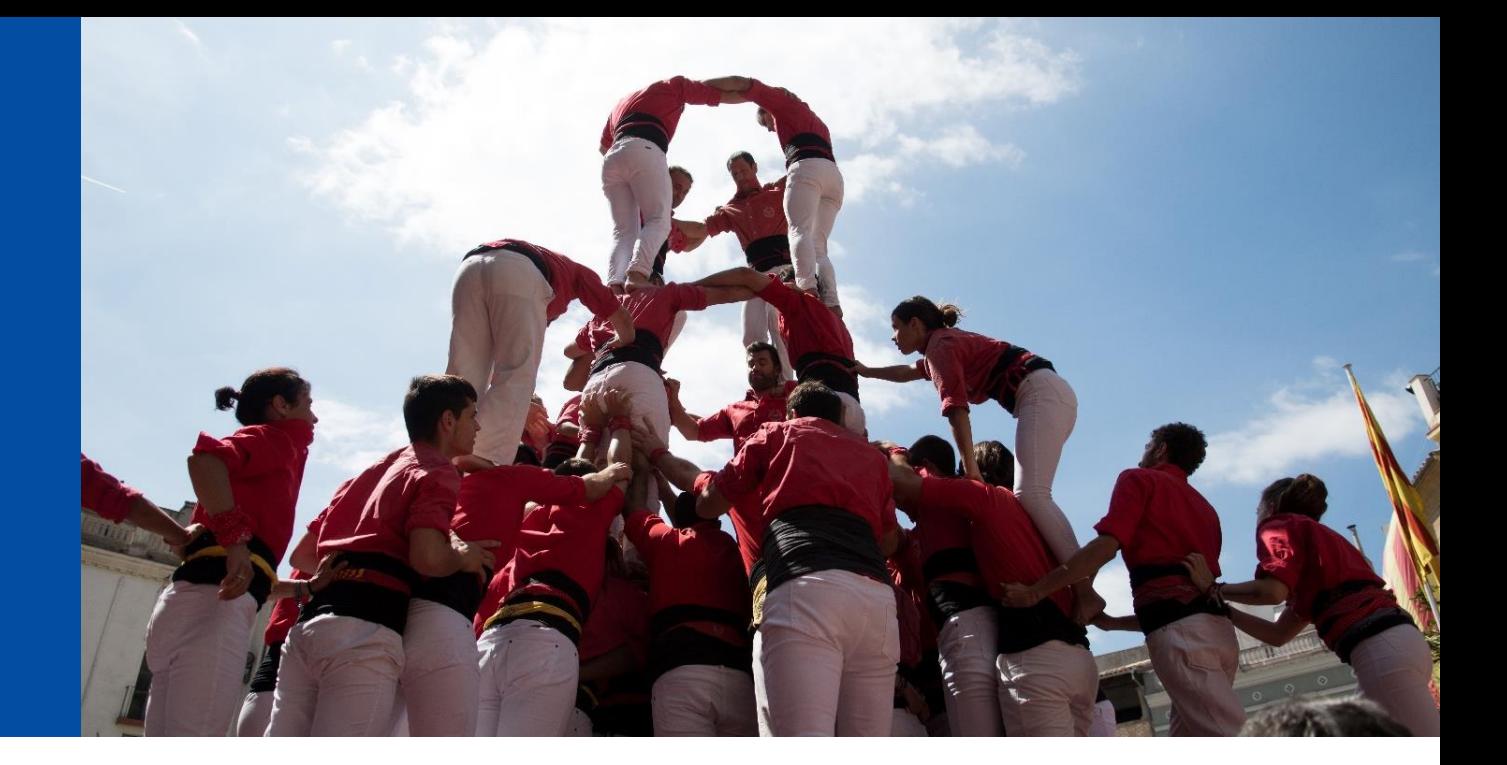

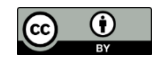

#### **© European Union 2020**

Unless otherwise noted the reuse of this presentation is authorized under the [CC BY 4.0](https://creativecommons.org/licenses/by/4.0/) license. For any use or reproduction of elements that are not owned by the EU, permission may need to be sought directly from the respective right holders.

Slide 1: Photo by Guduru Ajay bhargav from Pexels. Slide 4: Photo by [Braden Collum](https://unsplash.com/@bradencollum?utm_source=unsplash&utm_medium=referral&utm_content=creditCopyText) Source [Unsplash.](https://unsplash.com/collections/2061684/sport?utm_source=unsplash&utm_medium=referral&utm_content=creditCopyText) Slide 10: Photo by [Dylan Gillis](https://unsplash.com/@dylandgillis?utm_source=unsplash&utm_medium=referral&utm_content=creditCopyText) Source [Unsplash](https://unsplash.com/s/photos/coaching?utm_source=unsplash&utm_medium=referral&utm_content=creditCopyText). Slide 11-15-26: Photo by Annie Spratt [Source Unsplash. Slide 19: Photo by Jeffrey F Lin](https://unsplash.com/@anniespratt?utm_source=unsplash&utm_medium=referral&utm_content=creditCopyText) Source [Unsplash](https://unsplash.com/s/photos/team-sport?utm_source=unsplash&utm_medium=referral&utm_content=creditCopyText), Photo by [krakenimages](https://unsplash.com/@krakenimages?utm_source=unsplash&utm_medium=referral&utm_content=creditCopyText) Source [Unsplash.](https://unsplash.com/s/photos/cooperation?utm_source=unsplash&utm_medium=referral&utm_content=creditCopyText) Slide 30: Photo by [Michał Parzuchowski](https://unsplash.com/@mparzuchowski?utm_source=unsplash&utm_medium=referral&utm_content=creditCopyText) on [Unsplash](https://unsplash.com/s/photos/cooperation?utm_source=unsplash&utm_medium=referral&utm_content=creditCopyText)

#### **We are supporting your project EACEA SPORT TEAM**

[EACEA-SPORT@ec.europa.eu](mailto:EACEA-SPORT@ec.europa.eu)

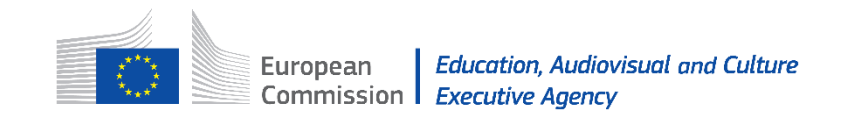